# MultiMobile<sup>™</sup> USB

V.92 Portable USB Modem

**MT9234MU** 

# **Quick Start Guide**

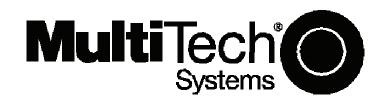

 $Downloaded \ from \ \underline{Elcodis.com} \ \ electronic \ components \ distributor$ 

#### MultiMobile™ USB Quick Start Guide MT9234MU 82100283L Rev. D

#### Copyright

This publication may not be reproduced, in whole or in part, without prior expressed written permission from Multi-Tech Systems, Inc. All rights reserved.

Copyright © 2009 Multi-Tech Systems, Inc.

Multi-Tech Systems, Inc. makes no representations or warranty with respect to the contents hereof and specifically disclaims any implied warranty of merchantability or fitness for any particular purpose. Furthermore, Multi-Tech Systems, Inc. reserves the right to revise this publication and to make changes from time to time in the content hereof without obligation of Multi-Tech Systems, Inc. to notify any person or organization of such revisions or changes. Check Multi-Tech's Web site or product CD for current versions of our product documentation.

| Revision | Date     | Description                                        |
|----------|----------|----------------------------------------------------|
| Α        | 05/18/07 | Initial release.                                   |
| В        | 09/25/07 | Remove Phone Tools and udpate tech support listing |
| С        | 03/07/08 | Add Vista Operating System support.                |
| D        | 01/02/09 | Add Windows Server 2008 and remove 2000 support.   |

#### **Trademarks**

*Multi-Tech* and the Multi-Tech logo are registered trademarks and MultiMobile is a trademark of Multi-Tech Systems, Inc. Windows is a registered trademark of Microsoft in the U.S. and other countires.

#### **Patents**

This Product is covered by one or more of the following U.S. Patent Numbers: 6151333, 5757801, 5682386, 5.301.274; 5.309.562; 5.355.365; 5.355.653; 5.452.289; 5.453.986. Other Patents Pending.

#### **World Headquarters**

Multi-Tech Systems, Inc. 2205 Woodale Drive Mounds View, Minnesota 55112 U.S.A. (763) 785-3500 or (800) 328-9717 Fax (763) 785-9874 http://www.multitech.com

#### **Technical Support**

| Country                      | By Email                | By Phone           |
|------------------------------|-------------------------|--------------------|
| Europe, Middle East, Africa: | support@multitech.co.uk | +(44) 118 959 7774 |
| U.S., Canada. all others:    | support@multitech.com   | (800) 972-2439 or  |
|                              |                         | +763-717-5863      |

### Introduction

This guide shows you how to set up your MultiMobile USB V.92 Portable USB modem MT9234MU. For detailed information, product specifications, troubleshooting tips, and more, see the *User Guide* on your MultiMobile CD.

The MT9234MU is compatible with Windows Vista, XP, 2003, and Windows Server 2008. Several Linux kernels are also supported but installation procedures for them are described in the *User Guide*.

# **Safety Warnings**

- Use this product only with UL- and CUL-listed computers.
- To reduce the risk of fire, use only UL-listed 26 AWG (.41mm) or larger telephone wiring.
- Never install telephone wiring during a lightning storm.
- Never install a telephone jack in a wet location unless the jack is specifically designed for wet locations.
- Never touch uninsulated telephone wires or terminals unless the telephone line has been disconnected at the network interface.
- Use caution when installing or modifying telephone lines.
- Avoid using a telephone during an electrical storm; there is a risk of electrical shock from lightning.
- Do not use a telephone in the vicinity of a gas leak.
- This product must be disconnected from the telephone network interface when servicing.

# **Package Contents**

- One MT9234MU modem
- One RJ11 telephone cable
- One printed Quick Start Guide (this manual)
- One MultiMobile USB CD.

### **Modem Installation**

#### Connect Modem to PC and Phone Line

Turn on your computer. Place the modem in a convenient location and connect it to a USB port on your computer. Then connect the phone cable between the modem and a wall jack.

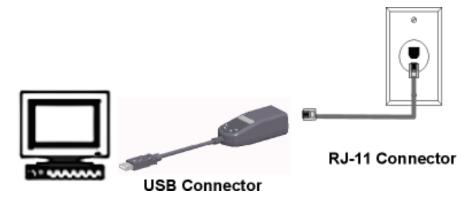

**Note:** The Federal Communications Commission (FCC) and Industry Canada impose certain restrictions on equipment connected to public telephone systems. See Appendix A of the *User Guide* for more information.

# **Installing the Modem Driver**

**Compatibility:** This MultiMobile MT9234MU is compatible with Windows Vista, XP, 2003, Windows Server 2008, and Linux.

**Windows:** Place the MultiMobile MT9234MU CD into the PC's CD-ROM drive and plug the USB cable into the PC. The Add New Hardware Wizard will display. Please follow the installation prompts.

For detailed driver installation directions, see the User Guide.

**Linux:** Under the Linux directory on the product CD, you will find the Linux driver and a Readme file. Refer to the Readme file for the correct driver file and installation guide for your distribution/version of Linux

**Note:** If your model did not include a CD, you can download the drivers from the Multi-Tech Web site.

4 .

# **Configure the Modem for Your Country**

Different countries have different requirements for how modems must function. Therefore, before you use your modem, you must configure it to match the defaults of the country in which you are using it. For Windows Vista, XP, 2003, and Windows Server 2008, you can configure the MT9234MU either manually using AT commands or with the Global Wizard. For Linux, AT commands must be used. Both methods are described below.

### **Using Global Wizard to Configure Your Modem**

The Global Wizard configuration utility is recommended for computers running Windows Vista, XP, 2003, and Server 2008.

- Insert the MultiMobileUSB system CD into the CD-ROM drive.
  The *Autorun* dialog box appears.
- 2. Click Initial Setup and Country Selection.
- 3. Choose either:
  - Run Global Wizard from CD. This will not load the wizard onto your hard drive, or
  - Install Global Wizard on the HD. This will install the wizard onto your hard drive for future use.
- 4. The Global Wizard dialog box appears. Click Next.
- 5. The Wizard searches for your modem and identifies it. Click *Next*.
- Select the country in which the modem will be used. Click Next.
- 7. Review your choice of country. If it is correct, click **Next** to configure the modem.
- 8. When Global Wizard announces that the parameters have been set, click *Finish* to exit.

# **Using AT Commands to Configure Your Modem**

Non-Windows users can configure the modem using AT commands. You must enter these commands in your communication program's terminal window.

- 1. Run your favorite communication program and open the program's terminal window.
- To configure the modem for a specific country:
  Type AT%T19,0,nn (where nn is the country code in hexadecimal format).

Press ENTER.

The message **OK** displays.

3. To verify the change:

Type ATI9.

Press ENTER.

The country code is displayed in decimal format, as in this example:

| Country  | AT command (hexadecimal) | Country code (decimal) |
|----------|--------------------------|------------------------|
| Euro/NAM | AT%T19,0,34 (default)    | 52                     |

The complete list of country codes can be found on the Multi-Tech

### Web site at

http://www.multitech.com/GlobalModem/config.

6

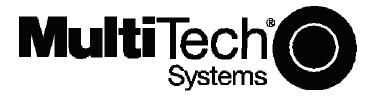